# KVM在UCS C220 M3服务器升级到1.5(1b)后不启 动问题解决

### 目录

[简介](#page-0-0) [先决条件](#page-0-1) [要求](#page-0-2) [使用的组件](#page-0-3) [规则](#page-0-4) [问题](#page-0-5) [如何解决问题](#page-1-0) [MAC上的解析步骤](#page-1-1) [Windows 2008上的解决步骤](#page-3-0) [相关信息](#page-4-0)

## <span id="page-0-0"></span>简介

本文档提供了在将统一计算系统(UCS)C220 M3机架式服务器升级到1.5(1b)后键盘、视频、鼠标 (KVM)控制台启动问题的解决方法。

## <span id="page-0-1"></span>先决条件

#### <span id="page-0-2"></span>要求

本文档没有任何特定的要求。

#### <span id="page-0-3"></span>使用的组件

本文档不限于特定的软件和硬件版本。

本文档中的信息都是基于特定实验室环境中的设备编写的。本文档中使用的所有设备最初均采用原 始(默认)配置。如果您使用的是真实网络,请确保您已经了解所有命令的潜在影响。

#### <span id="page-0-4"></span>规则

有关文档规则的详细信息,请参阅 [Cisco 技术提示规则。](/c/zh_cn/support/docs/dial-access/asynchronous-connections/17016-techtip-conventions.html)

### <span id="page-0-5"></span>问题

将UCS C220 M3机架式服务器升级到1.5(1b)后,您可能会遇到无法启动KVM控制台的情况。单击

KVM按钮时,没有警告或故障消息。Java网络启动协议(JNLP)文件下载到PC,但它们不会触发 Java应用程序打开,因为它们与PC没有关联。

## <span id="page-1-0"></span>如何解决问题

要解决此问题,必须将JNLP文件与Java Web Start应用程序关联。本文档向您介绍如何在MAC和 Windows 2008平台上执行此操作。

#### <span id="page-1-1"></span>MAC上的解析步骤

在MAC上使用以下步骤解决此问题。

1. 单击UCS思**科集**成管理控制器(CIMC)中的KVM图标,然后在PC上找到.jnlp文件。它看起来类 **似:** 

viewer.jnlp(14.17.2.100@0@1362683732886)

如本例所示,文件通常包含Cisco UCS的IP地址。在本示例中,PC根据浏览器中的首选项将这 些文件保存到"我的下载"文件夹中。

2. 找到文件后,右键单击该文件,然后选择"打开方式**",然**后选择"其**他"。** 

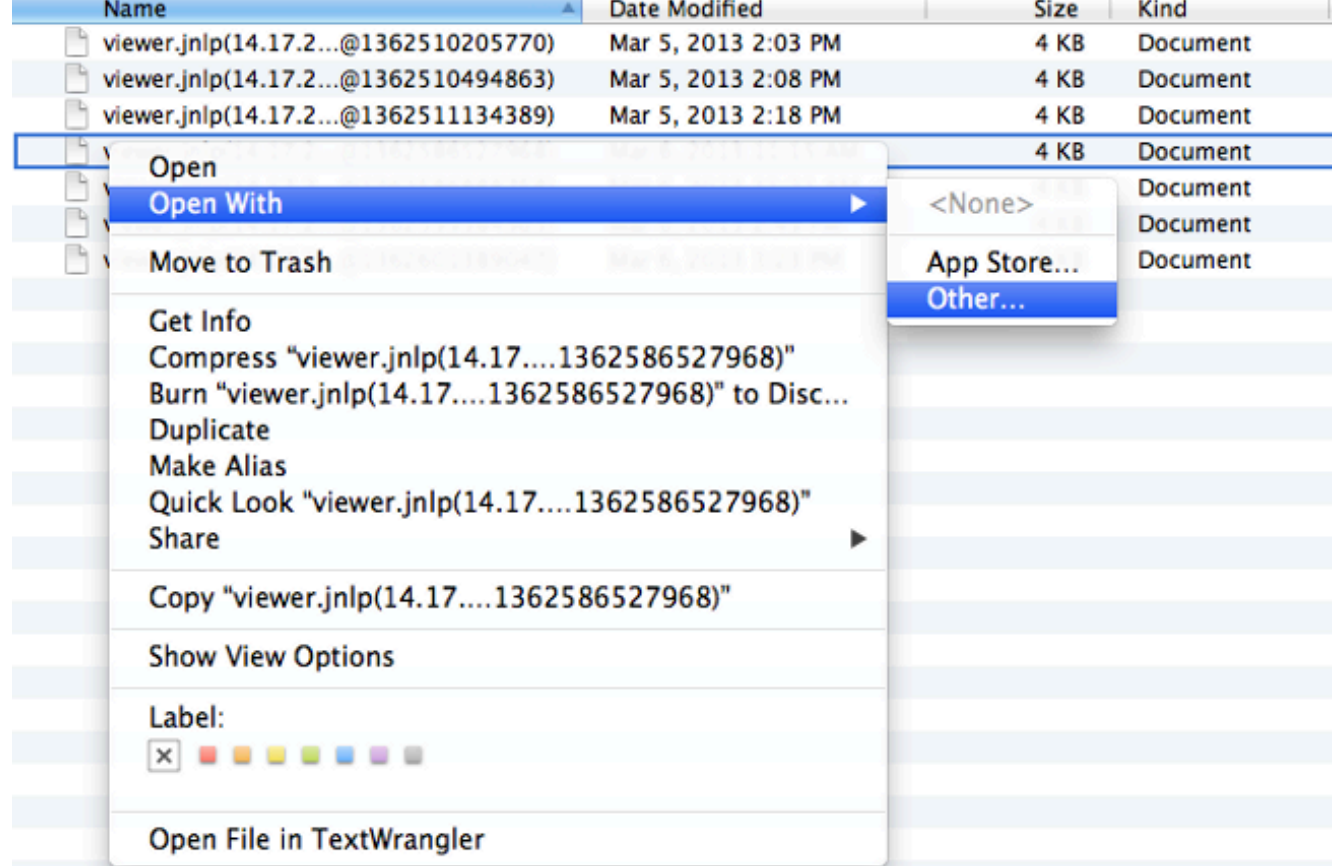

3. 这将打开另一个窗口,您可以在其**中为这些.jnlp**文件选择Java WebStart.app文件。

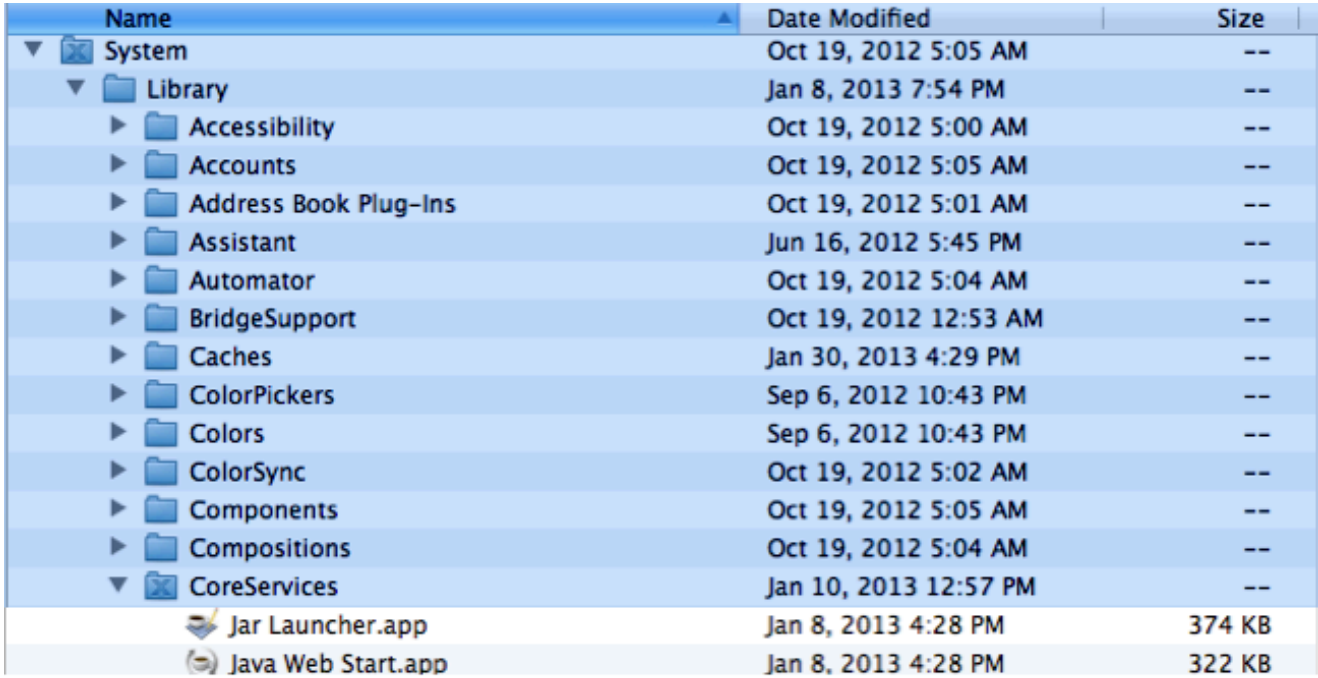

现在,您应该能够从CIMC启动KVM。

### 4. 如果您仍然遇到问题,请右键单击.jnlp文件,然后单击"获取**信息"**。

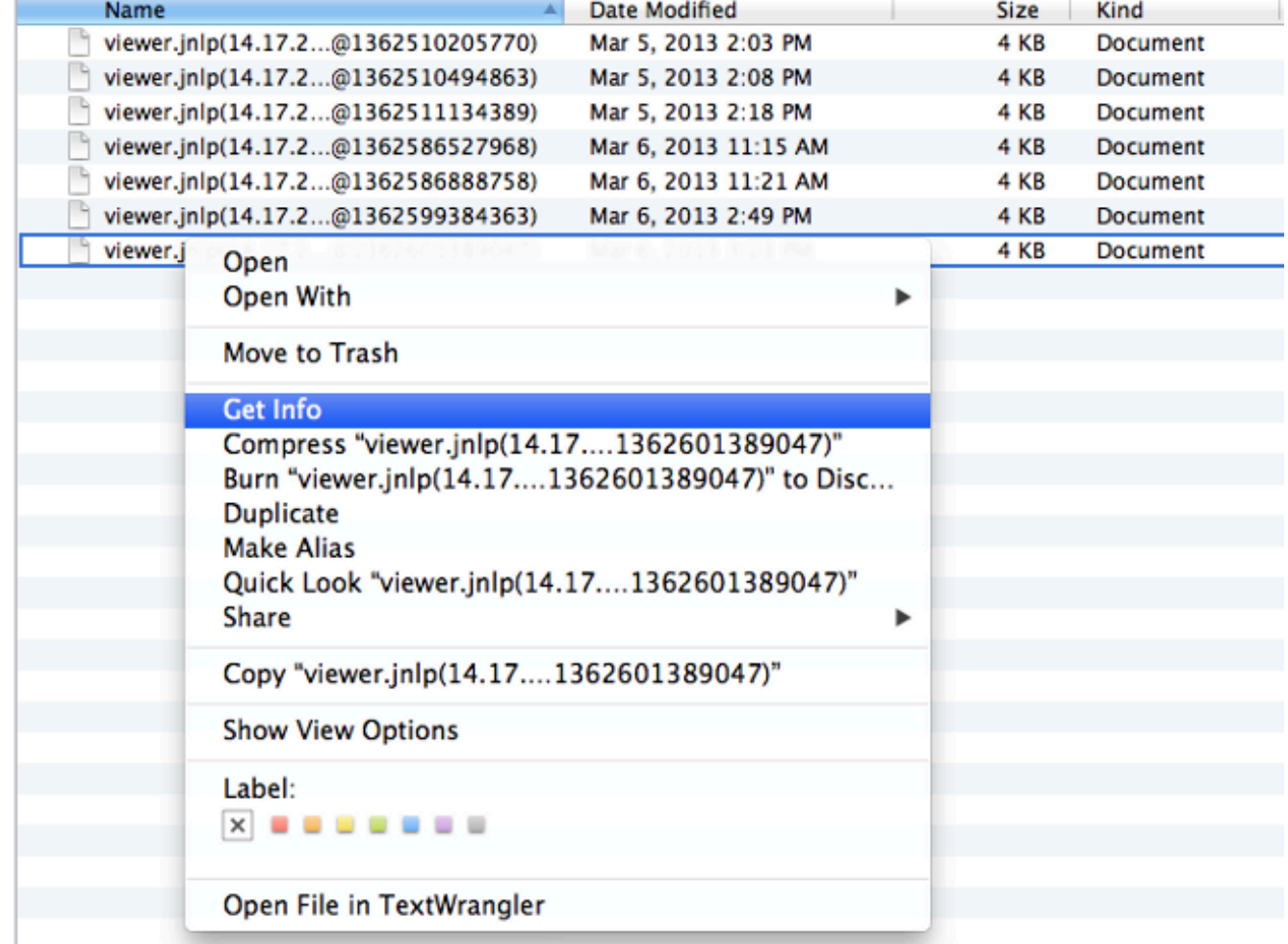

5. 这将打开另一个窗口。单击"Open with(打开方式)" ,然后单击"Other(其他)"。然后,再次转到

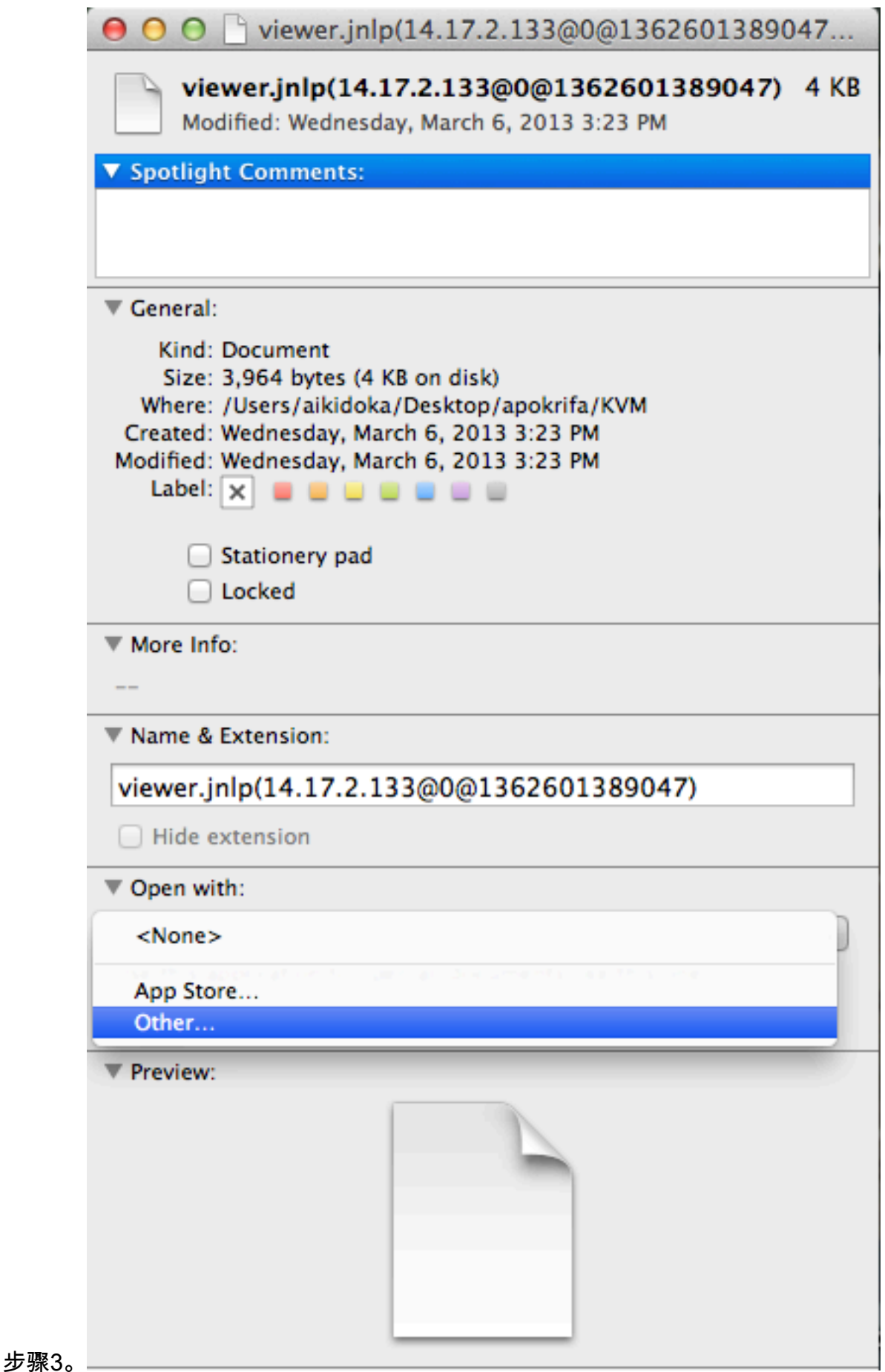

### <span id="page-3-0"></span>Windows 2008上的解决步骤

在基于Windows的PC上,问题是相同的。Java .jnlp文件在Java Web Start应用程序中运行,该应用 程序随Java安装一起提供。

1. 在Windows 2008中,单击"开始"**,然**后导航到"**控制面板**"> **Java**。这将打开"Java控制面板"窗 口。

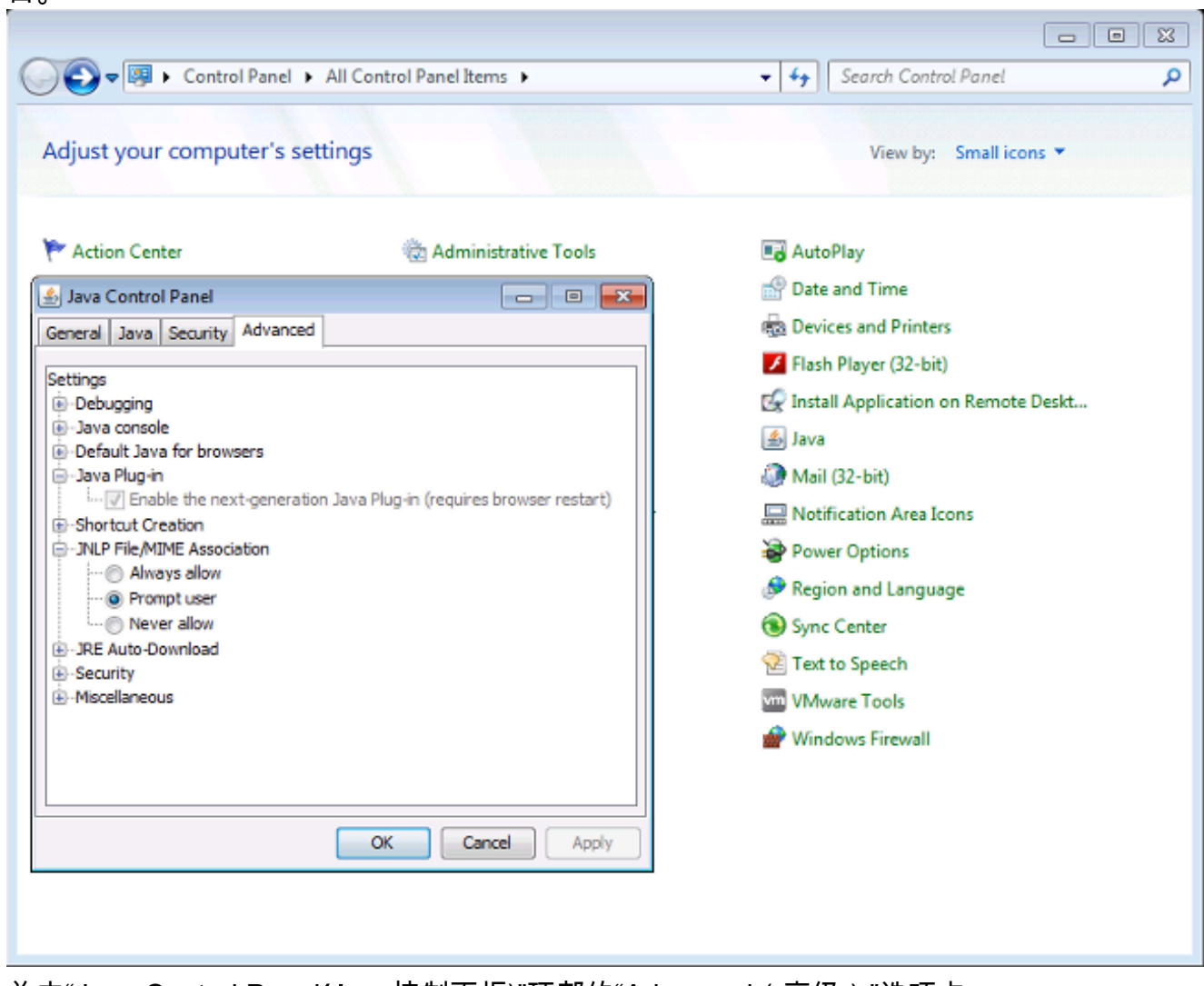

- 2. 单击"Java Control Panel(Java控制面板)"顶部的"Advanced(高级)"选项卡。
- 3. 验证Java**插件是**否启用。(如果需要,请重新加载浏览器。)
- 4. 单击**+展**开JNLP**文件/MIME关联**,并验**证是否选**择了**始终允**许或**提示用户。**否则,请进行更改 并重新加载浏览器。您现在应该能够运行KVM。注意:您也可以使用Javaws.exe程序打开文 件。

# <span id="page-4-0"></span>相关信息

● [技术支持和文档 - Cisco Systems](//www.cisco.com/cisco/web/support/index.html?referring_site=bodynav)